# Student Instruction Guide

### FOR Category 1 & Category 2

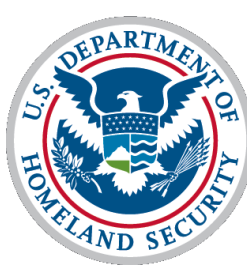

Transportation Security<br>Administration

#### **CAT 1 or 2 TSA Processing for Initial Type Ratings**

#### **\*Please be advised due to TSA being a government regulated process, applications are not processed on weekends\***

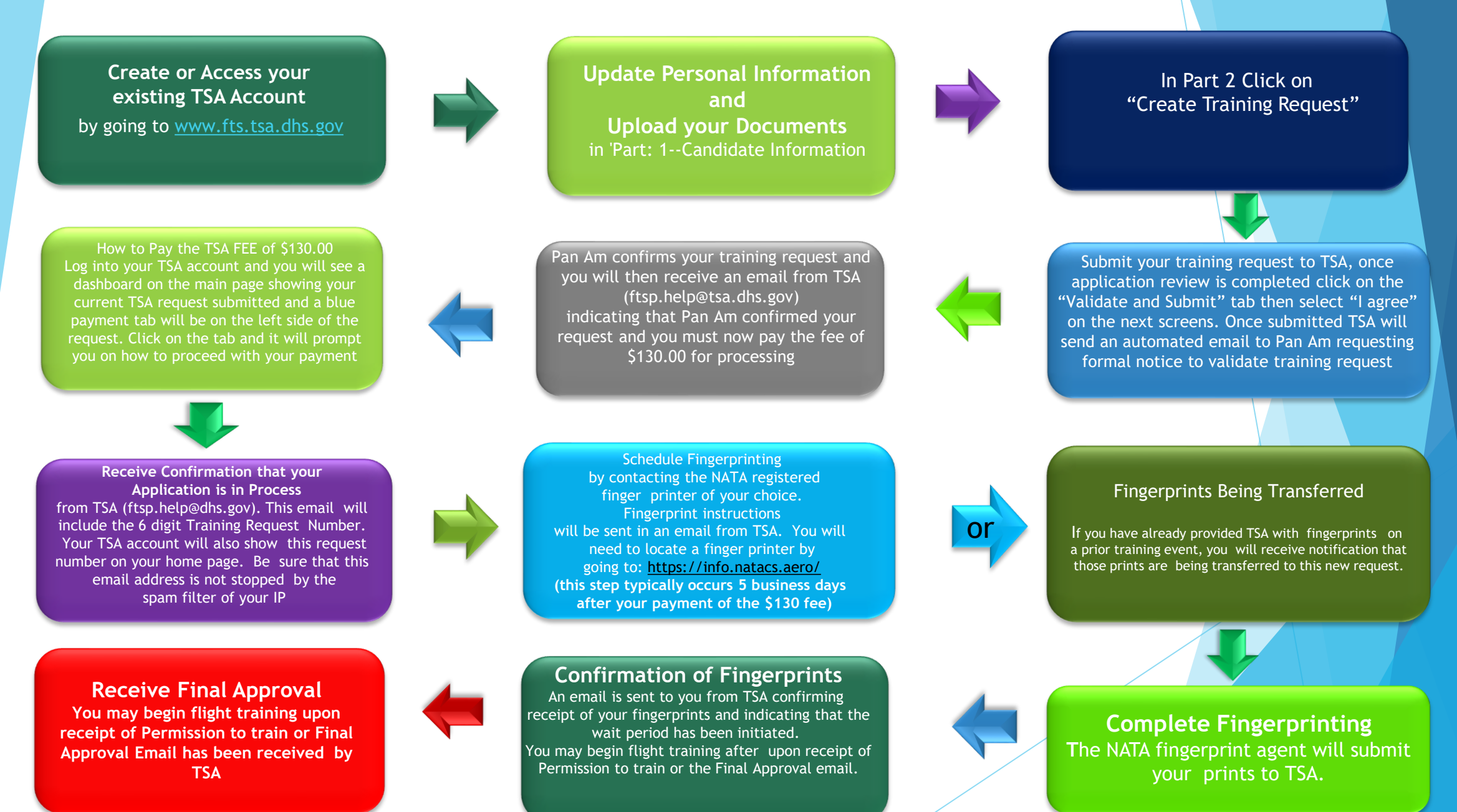

### Step One:

Go to: <https://www.fts.tsa.dhs.gov/home> Then click on "Create New Candidate Account" If you already have an account, please log in

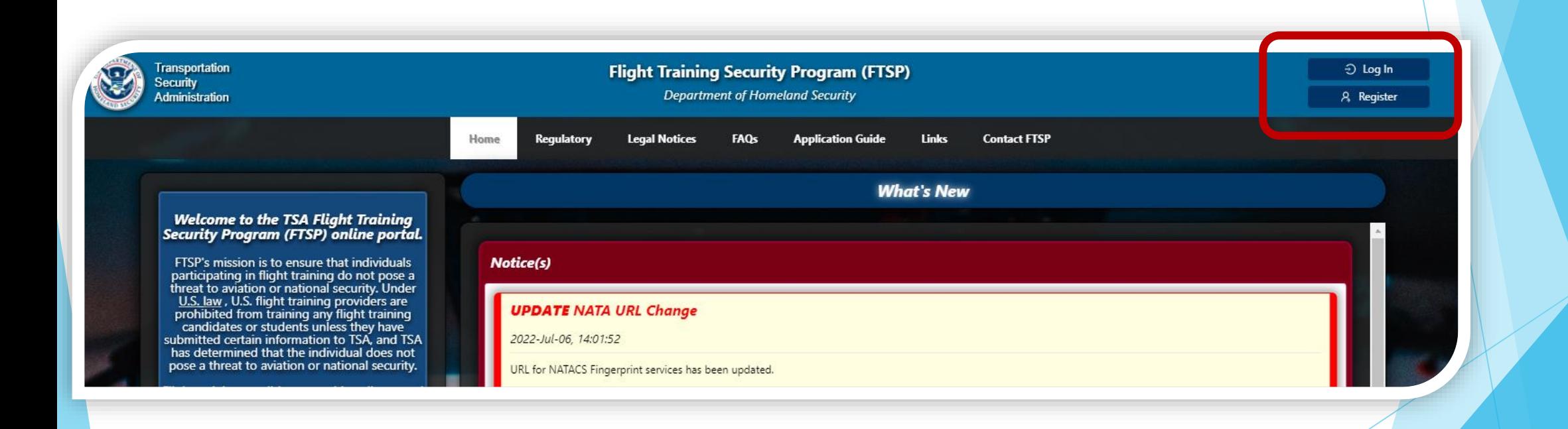

### Step Two:

#### Manage Personal Account Information, by selecting "Update Personal Information"

#### **Manage My Personal Account Information**

To begin this process, select 'Update Personal Information.' You will be asked to provide information such as your name, birth date, You must click the 'Save' button at the top of the screen before you proceed to the next step. The links on the left of your screen all information still required).

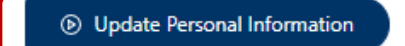

- · Name must be EXACTLY as shown in your documents, Passport & Visa
- · Upload CLEAR images of your documents (passport, visa, & any licenses if required)
- · Training Dates can be estimated: exact dates are not required
- · The equipment selected on your application must match the "scheduled" training from Pan Am Flight Academy

### Step Three:

Once all personal information has been added you will then need to create a training request. Select Create Training Request tab as shown below

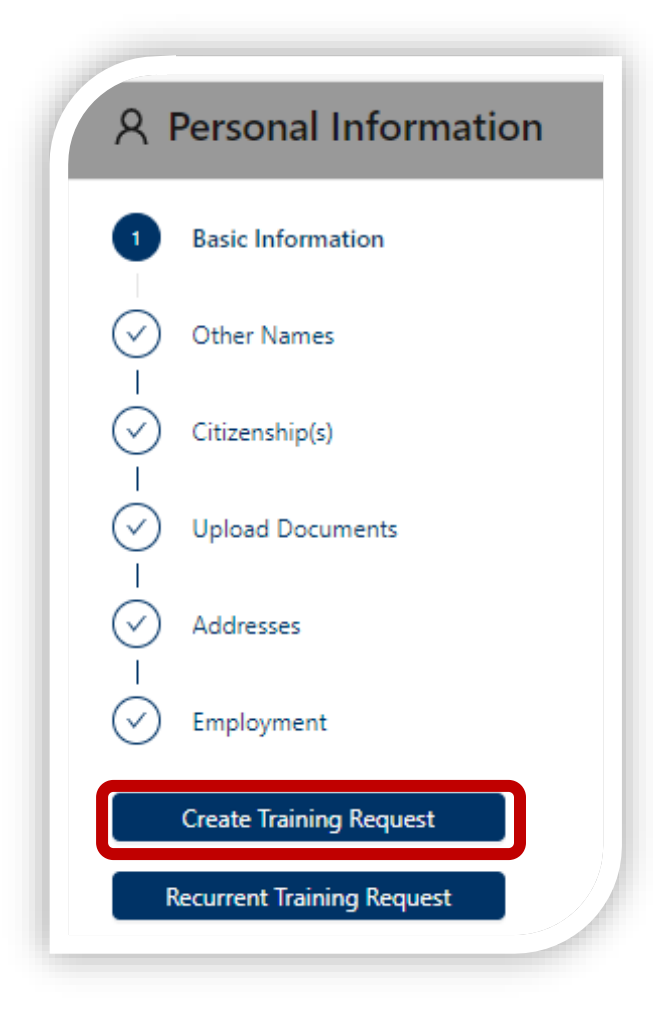

### Step Four:

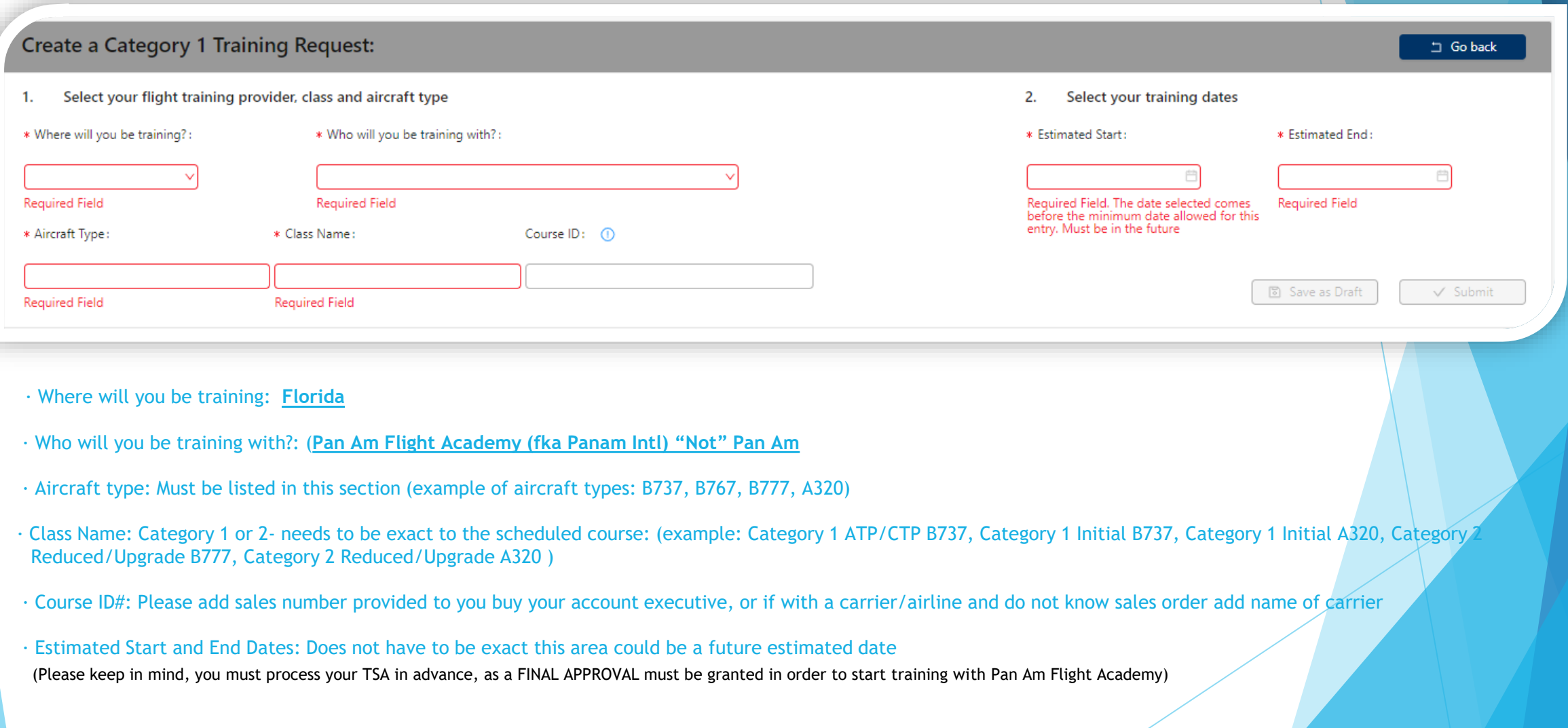

### Next Steps:

Once the request has been submitted, please allow 72 hours for Pan Am to validate the request. Students will then receive an email advising the request has been validated. Instructions on how to proceed with the application will also be included.

After all data has been entered correctly, TSA will send an email requesting payment. Students will need to pay \$130.00 directly on the TSA website and payment confirmation will then be emailed to the student for his/her records.

You will then receive your "Documentation Accepted/Fingerprint Instructions" email, giving you authorization for fingerprinting.

> If additional assistance is required, please contact our TSA team at:

> > [TSA@panamacademy.com](mailto:TSA@panamacademy.com)

# AFSP Finger Printing

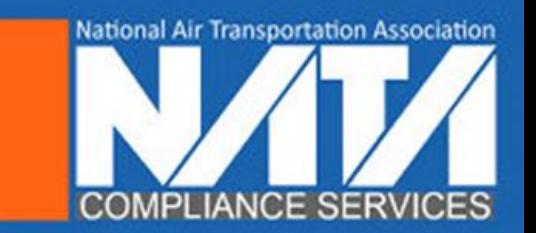

Miami Students - You may schedule your fingerprinting appointment with one of the following providers upon arriving to Miami.

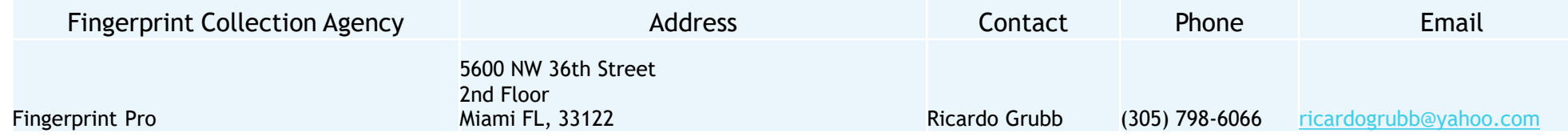

## Find a Fingerprint Technician Near You!

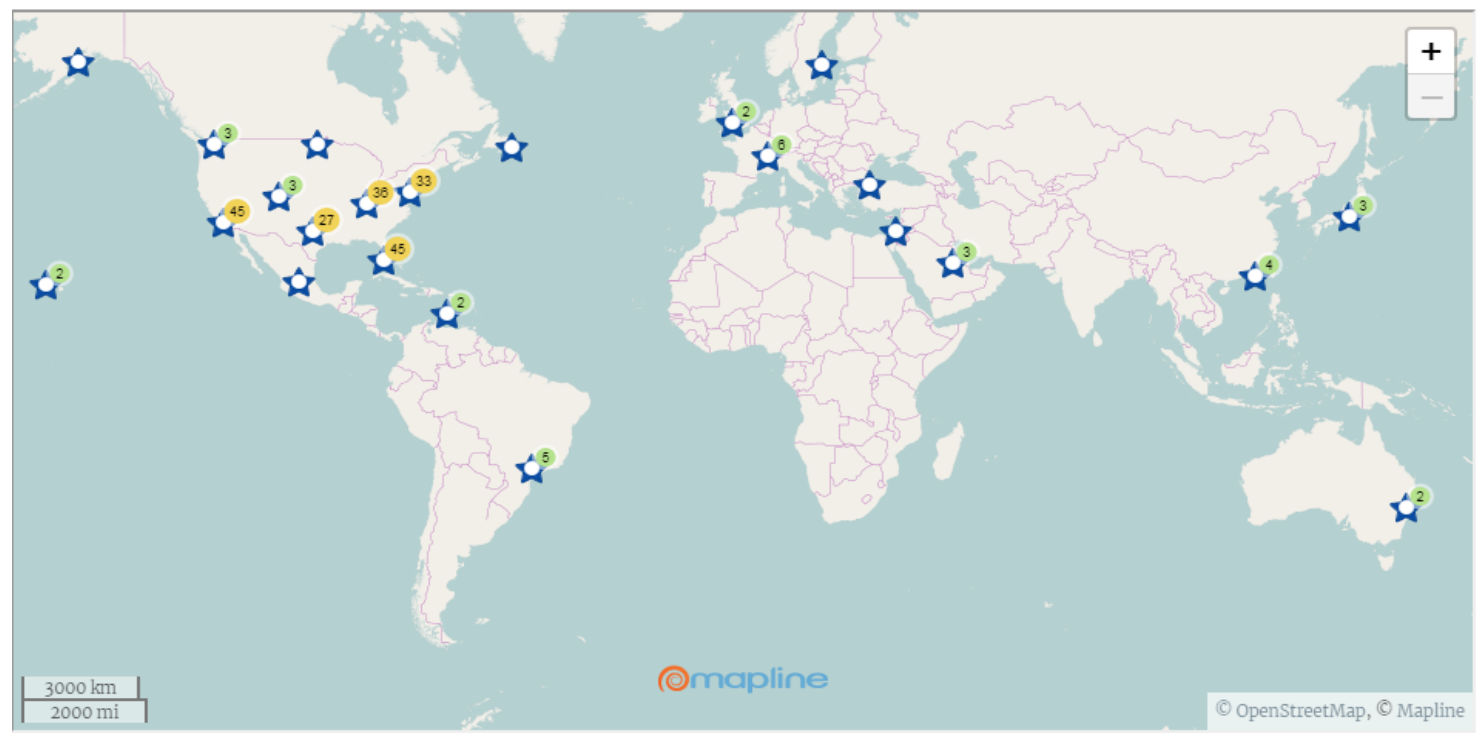

**Mapping by Mapline** 

US Callers: 1.800.788.3210 | International Callers: 1.703.842.5317 | info@natacs.aero Terms and Conditions of Use I Privacy Statement I Contact Us

- ▶ Out of the Country:
	- NATA Compliance Services prides itself on having certified technicians located all over the world, so getting fingerprinted is as easy and convenient as possible!
		- If you wish to complete your fingerprinting prior to your arrival, please visit NATA Website <http://info.natacs.aero/find-a-fingerprint-technician-near-you> to find your closest location

National Air Transportation Association **COMPLIANCE**